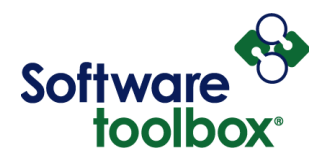

## **Using Yahoo's SMTP mail server for outgoing emails**

- 1. To use Yahoo's SMTP server for outbound emails, you'll need to use the following settings in your application:
	- a. The SMTP server is: smtp.mail.yahoo.com
	- b. SSL/TLS encryption has to be enabled
		- i. For SSL, the port is 465
		- ii. For TLS, the port is 587
	- c. Username will be your Yahoo email address.
	- d. Password needs to be a special generated App Password from your Yahoo account (keep reading for details).
- 2. Due to 2 Factor Authentication, most users will need to use an App Password from Yahoo to allow an application like OPC Router or OmniServer to use the SMTP server for outbound email notifications.
- 3. As such, the user will need to go into their Yahoo profile to generate an App Password specifically for use with our solutions.
- 4. To do so, while signed into your Yahoo account, hover over your profile icon (as shown below) and click the "Account Info" link (also as shown below). *Note that you may receive a 2FA authentication request to allow you to access this information.*

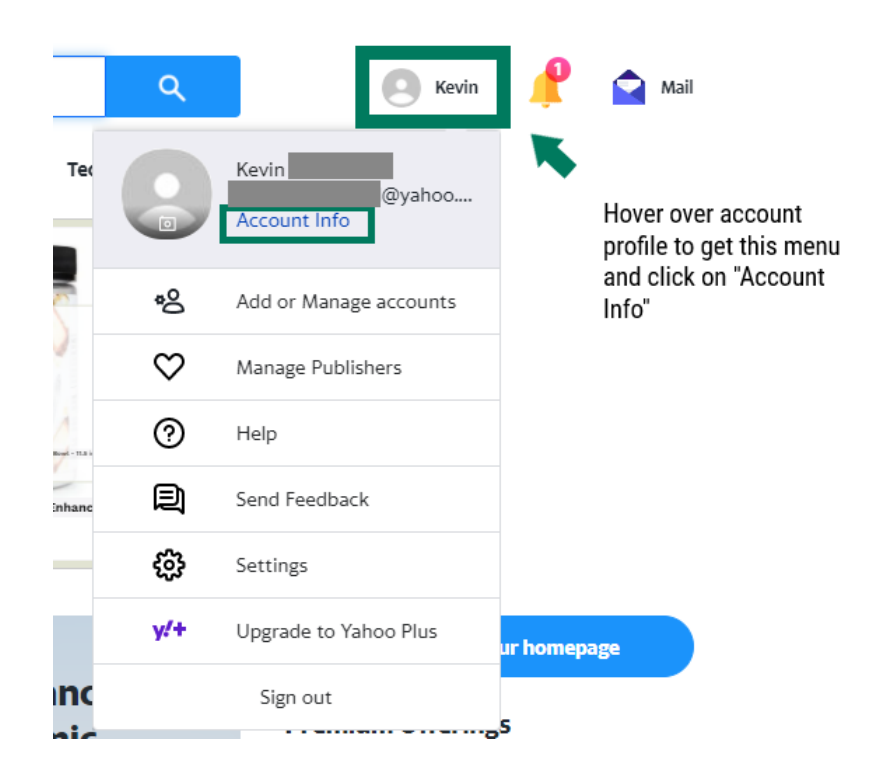

Software Toolbox 148A East Charles Street International Corporate Matthews, NC 28105 USA Headquarters, USA www.softwaretoolbox.com

**TOLL FREE: 888-665-3678** GLOBAL: 704-849-2773 FAX: 704-849-6388

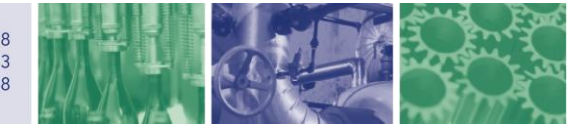

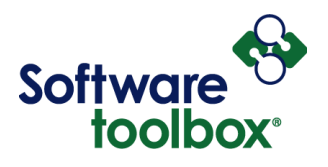

5. Then you need to go to the "Account Security" section (as shown below) and click the "Generate and manage app passwords" link (also shown below). Note, if you don't already have at least one App Password already generated, you'll click on "Generate app password" instead.

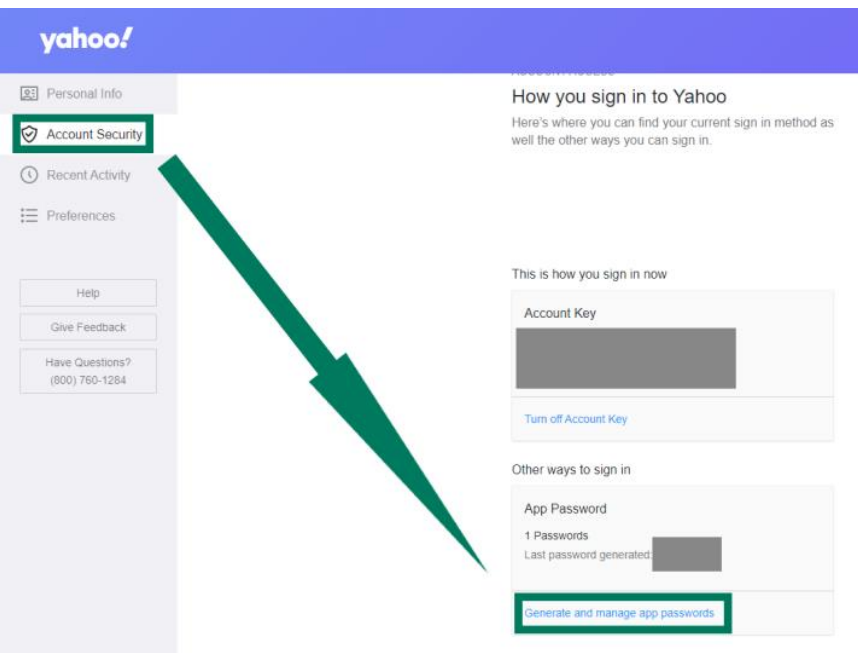

6. Give the label a meaningful such as the application and/or the machine or site where the password will be used.

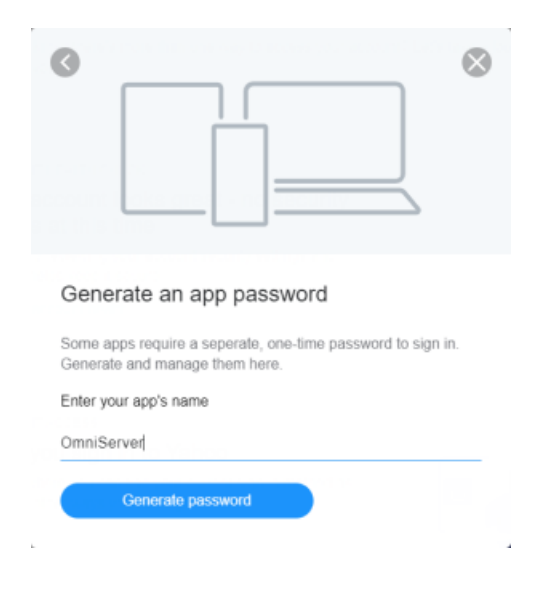

Software Toolbox 148A East Charles Street International Corporate Matthews, NC 28105 USA Headquarters, USA www.softwaretoolbox.com

**TOLL FREE: 888-665-3678** GLOBAL: 704-849-2773 FAX: 704-849-6388

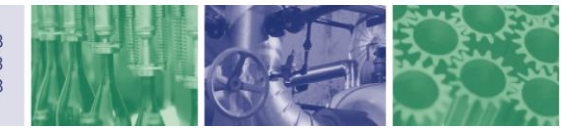

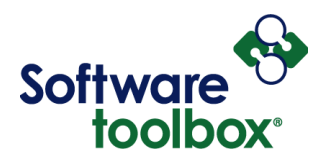

7. Use the generated App Password as the password in your application along with your Yahoo email address for the username.

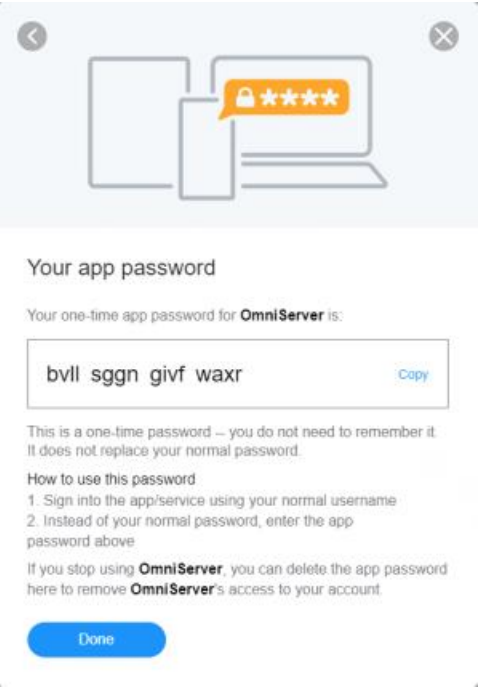

8. Here is an example configuring the OmniServer Email plug-in available in OmniServer Professional Edition to use the Yahoo SMTP mail server. The generated App Password is used in the highlighted "Password" field instead of your log-in password for Yahoo.

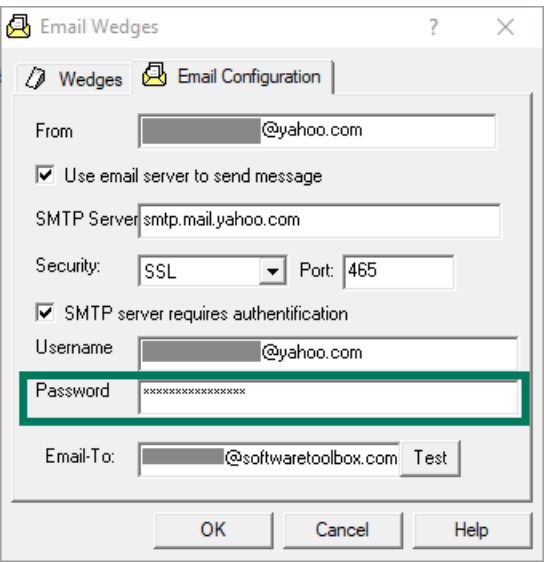

Software Toolbox 148A East Charles Street<br>International Corporate Matthews, NC 28105 USA<br>Headquarters, USA www.softwaretoolbox.com

**TOLL FREE: 888-665-3678** GLOBAL: 704-849-2773 FAX: 704-849-6388

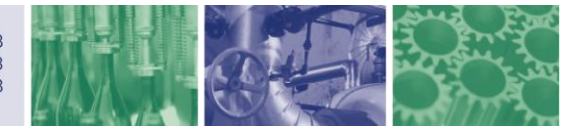